# **Vent Documentation**

*Release 0.6.2*

**Cyber Reboot**

**Jun 29, 2018**

# Vent Guides

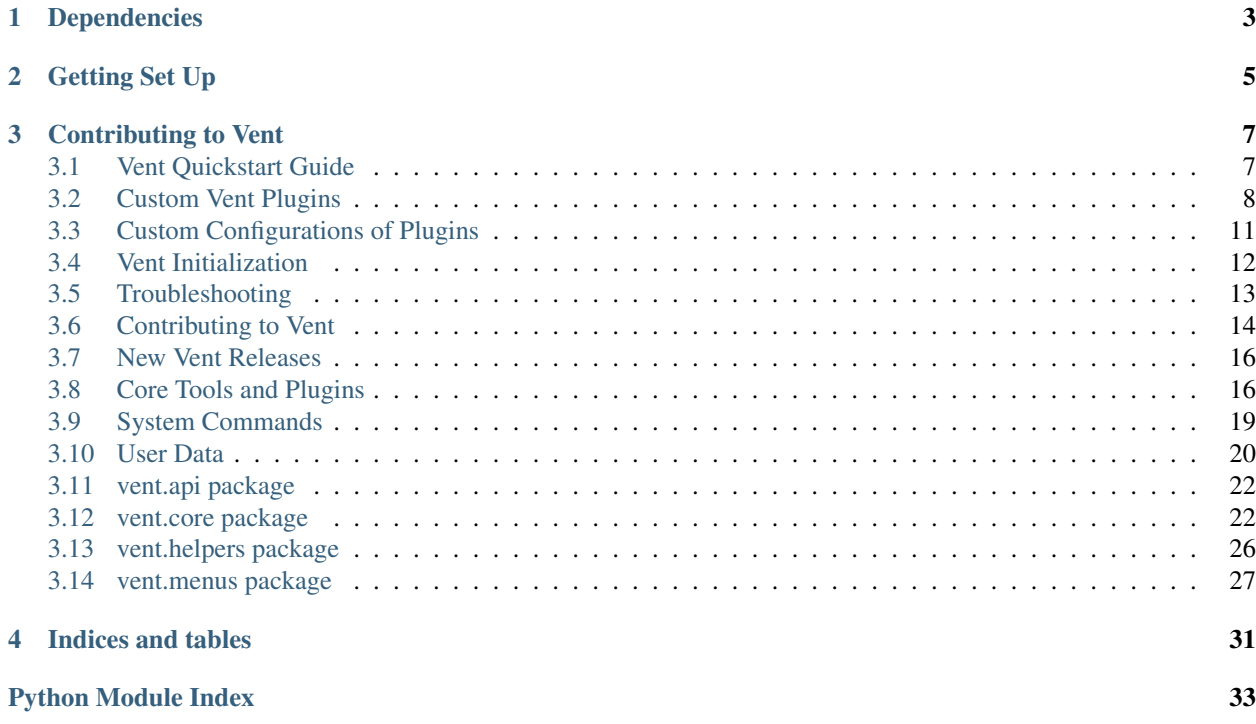

Vent is a library that includes a CLI designed to serve as a general platform for analyzing network traffic. Built with some basic functionality, Vent serves as a user-friendly platform to build custom plugins on to perform user-defined processing on incoming network data. Vent is filetype-agnostic in that the plugins installed within your specific vent instance determine what type of files your instance supports.

Simply create your plugins, point Vent to them, install them, and drop a file in Vent to begin processing!

Dependencies

<span id="page-6-0"></span>docker >= 1.13.1 make (**if** building **from source**) pip3 python3.6.x

Getting Set Up

<span id="page-8-0"></span>There's two ways to get Vent up and running on your machine:

1. Pip:

```
$ pip3 install vent
```
2. Clone the repo:

```
$ git clone --recursive https://github.com/CyberReboot/vent.git
$ cd vent
```
3. Build from source (for sudo/root privileged users):

\$ make

Users with limited permissions or require user-local installation can use the following:

\$ sudo env "PATH=\$PATH" make

Note: If you already have docker-py installed on your machine, you may need to pip3 uninstall docker-py first. vent will install docker-py as part of the installation process. However, there are known incompatibilities of docker-py with older versions.

Once installed, it's simply:

\$ vent

Contributing to Vent

<span id="page-10-0"></span>Want to contribute? Awesome! Issue a pull request or see more [details here.](https://github.com/CyberReboot/vent/blob/master/CONTRIBUTING.md)

See [this](https://media.readthedocs.org/pdf/npyscreen/latest/npyscreen.pdf) for a crash course on npyscreen: the GUI used by Vent!

# <span id="page-10-1"></span>**3.1 Vent Quickstart Guide**

Getting Vent set up is quick and easy.

1. First, use pip to install the latest *stable* version of Vent:

• Using pip:

pip3 install vent && vent

Developer versions of Vent are available but may not be entirely stable.

• Using Docker:

```
docker pull cyberreboot/vent
docker run -it vent_image_id
```
In order to avoid having to use sudo or run docker as root, adding your current user to the docker group is the recommended way to work.

• Using Git:

```
git clone https://github.com/CyberReboot/vent
cd vent && make && vent
```
2. Now that Vent has started, let's add, build, and start the core tools.

- 1. In the main menu, press  $\wedge$ X to open the action menu
- 2. Select Core Tools or press c
- 3. Select Add all latest core tools or press i. Vent will now clone the core tools' directories from [CyberReboot/vent.](https://github.com/CyberReboot/vent/)
- 4. Select Build core tools from the core tools sub-menu and use the arrow keys and the Enter key to press OK. It's possible to choose which core tools are built using the Space key. Boxes with an  $X$  in them have been selected. Note that building the core tools takes a few minutes. Please be patient while Vent creates the images.
- 5. Once the tool images are built, go back to the core tools sub-menu from main action menu and select Start core tools and hit OK. Much like Build core tools, it's possible to select which core tools are started.
- 3. The core tools' containers are up and running. Next, let's add some plugins.
	- 1. From the action menu, Select Plugins or press p.
	- 2. Select Add new plugin or press a.
	- 3. For this quick start guide, we will use one of the example plugins provided from [CyberReboot/vent-plugins.](https://github.com/CyberReboot/vent-plugins/) So just hit OK on the form.
	- 4. Press the Space key to choose the master branch and hit OK.
	- 5. Uncheck all the boxes except for /tcpdump\_hex\_parser and hit OK. Depending on the plugin, add times may vary so it is not unusual for long plugin add times.
- 4. Now we have a plugin that can process files with the extension .pcap.
	- 1. Now, at the Vent main menu, look for the field File Drop. This is the folder that Vent watches for new files.
	- 2. Move or copy a .pcap file into the path. Vent will recognize this new file and start tcpdump\_hex\_parser. Depending on the size of the .pcap file, it could take anywhere from a few seconds to minutes. You should see the jobs running counter increase by one and, after the plugin is finished running, the completed jobs counter will increase by one.
- 5. Let's look at the results of the plugin using elasticsearch.
	- 1. From the action menu, select Services Running and select Core Services.
	- 2. Copy the address next to elasticsearch into the web browser of choice.
	- 3. On the main page, there should be a section with pcap with the results of the plugin.

Congrats! Vent is setup and has successfully recognized the pcap file and ran a plugin that specifically deals with pcaps. You can now remove the tcpdump\_hex\_parser via the Plugins sub-menu and create and install your own *[Custom Vent Plugins](#page-11-0)*

# <span id="page-11-0"></span>**3.2 Custom Vent Plugins**

Building custom vent plugins is an easy process.

Each custom vent plugin needs at least a Dockerfile and a vent.template. Read more about Dockerfile [here.](https://docs.docker.com/engine/reference/builder/)

# <span id="page-11-1"></span>**3.2.1 Vent.template Files**

Vent template files are what Vent uses to build images into something it recognizes. Listed here are sections and their various options.

Look below for examples of a vent.template file.

#### **-docker**

All possible options and their explanations are the same as the parameters for the python [Docker container run com](https://docker-py.readthedocs.io/en/stable/containers.html#docker.models.containers.ContainerCollection.run)[mand.](https://docker-py.readthedocs.io/en/stable/containers.html#docker.models.containers.ContainerCollection.run)

For example, if we wanted the plugin's container to use the host network stack, the following would be written in the vent.template file:

```
[docker]
network_mode = host
```
#### **-gpu**

Vent plugins can run on solely on GPU if specified (extra on). This section sets the settings for GPU processing. At the moment, only NVIDIA GPUs are supported.

*dedicated* Should the plugin be the only process running on the GPU? If it should be, set the option to yes. no by default.

*device* If you know the GPU device's number, you can set it here.

*enabled* Tell Vent to run the plugin on GPU

*mem\_mb* The amount of RAM(in MB) a plugin requires.

#### **-info**

All metadata about the custom plugin goes under this section.

*groups* the group a plugin belongs to.

*name* the plugin's name.

#### **-service**

Appending info to an exposed port for a running service, multiple exposed ports can be done for the same service (up to 9) by incrementing the value of 1 at the end of each settings to correspond to the order of the ports exposed for that service.

*uri\_prefix1* Services a tool exposes that need a more specific URI at the beginning

*uri\_postfix1* Services a tool exposes that need a more specific URI at the end

*uri\_user1* Services a tool exposes that need a username

*uri\_pw1* Services a tool exposes that need a password

#### **-settings**

Options that specify how the plugin will run.

*ext\_types* Whatever this option is set to is the file extension that Vent will run this plugin on. For example, ext\_types =  $jpg$  means Vent will run this plugin if a .  $jpg$  file is placed in File Drop.

- *priority* Set the order in which tools get started. If a tool belongs to more than one group, it's possible to specify priorities for each group. The priorities are comma separated and in the same order that the groups are specified.
- *process\_base* Files put in File Drop by a user or process outside of Vent will get processed. This option is set to yes by default.
- *process\_from\_tool* Allows to specify if the tool should process files that are outputs from other tools specifically.
- *instances* Allows you to specify how many instantiations of a tool you want running. For example, you could have two instances of rq\_worker running. This would create two rq\_worker containers, which would be useful for scaling larger amounts of work.

### **3.2.2 Example Custom Vent Plugin**

Let's create a simple Vent plugin that uses cat to output the contents of a .example file. Let's create a vent\_plugin\_example directory and enter it.

First, let's create a simple bash script that will cat the contents of a file.

```
Listing 1: cat.sh
```

```
#!bin/bash
cat $1
```
Next, a Dockerfile is needed so let's make it.

```
Listing 2: Dockerfile
```

```
FROM ubuntu:latest
ADD cat.sh .
ENTRYPOINT ["/cat.sh"]
CMD \lceil ""]
```
Lastly, a vent.template file is needed so Vent knows how to use the plugin:

Listing 3: vent.template

```
[info]
name = example plugin
groups = example
[settings]
ext_types = example
```
Here's an example of this plugin using GPUs to do work:

Listing 4: vent.template

```
[info]
name = example plugin
groups = example
[settings]
ext_types = example
```
(continues on next page)

(continued from previous page)

[gpu] enabled = yes  $mem_mb = 1024$ dedicated = yes

We need to add this to either a git repo or the docker hub. Let's use git. Push the vent\_plugin\_example into some repo.

Let's now add the custom plugin to Vent. From the plugins sub-menu, select Add new plugin and enter the fields with whatever repo vent\_plugin\_example was pushed to. After, select the branch, commit and leave build to True. Now select example\_plugin and hit OK. Vent will now build the custom plugin.

To test, let's create a test file.

Listing 5: test.example

qwerty

Finally, with Vent and the plugin up and running and all core tools added, built, and running, let's drop test. example into File Drop. After a few seconds, the job counter on the main menu of Vent will show that one job is running, and it'll finish soon after and show one completed job.

To check that the plugin worked and outputted  $qwerty$ , let's check the syslog container using the command docker logs cyberreboot-vent-syslog-master | grep qwerty.

If you see this line, congrats! You have successfully built your first Vent plugin.

If the plugin did not function correctly, try rereading the tutorial or check the *[Troubleshooting](#page-16-0)* guide.

Other examples of custom plugins can be found at [CyberReboot/vent-plugins.](https://github.com/CyberReboot/vent-plugins)

# <span id="page-14-0"></span>**3.3 Custom Configurations of Plugins**

Say your custom plugin, called example\_plugin, has a example\_plugin.config file that it needs filled out before the plugin is built into an image.

Listing 6: example\_plugin.config

[Some\_Section] example\_option1 = FILL IN example\_option2 = FILL IN example\_option3 = FILL IN

Vent can now fill in those values for you. In your home directory, have a file called .plugin\_config.yml.

We'll fill in . plugin config. yml with the necessary fields:

Listing 7: .plugin.config.yml

```
example_plugin
   Some_Section:
       example_option1 = 1
       example_option2 = 2
       example_option3 = 3
```
Vent will assume that, in the directory example plugin, there exists another directory titled config that has the actual config file. The path of our example would be example\_plugin/config/example\_plugin.config.

Using this .plugin\_config.yml, you can fill in multiple tools' config files at the same time.

If you make a change to your config files and want to rebuild the images using these new settings, clean and then build the plugin tools in the plugins submenu. Vent will fill in the config files with the new values.

# <span id="page-15-0"></span>**3.4 Vent Initialization**

This page describes the different actions that vent takes upon initialization.

## **3.4.1 File Structure**

Vent will set up the necessary file structure to store all of the *[User Data](#page-23-0)*

## **3.4.2 Auto-Install**

Vent will detect if there are any vent images already running before an instance of itself is instantiated, and will automatically install the tools that correspond to that image without you having to do anything.

## **3.4.3 Startup**

Before initialization you can specify a certain set of tools that you want vent to install once it starts up for the first time. You can do this by writing a .vent\_startup.yml file in your home directory. If you do not know how YAML syntax works, [watch this quick video](https://www.youtube.com/watch?v=W3tQPk8DNbk) for more info. The syntax that vent uses when parsing the .vent\_startup.yml for tools is as follows:

```
repo_name:
 tool_name:
    <additional settings you want>
```
A thing to note, tool\_name here means the name of the directory in which the Dockerfile and vent.template for the tool can be found. If you have multiple tools defined in the same directory, then use the syntax @tool\_name to differentiate between the different tools in that directory. A lot of the additional settings you can configure are the same as what you would do for *[Custom Vent Plugins](#page-11-0)*. These additional settings will be used to update the default settings for that tool (as defined in its vent.template), they will not overwrite the default settings. Besides those settings, there are some that are specific just to this startup file:

*build* If you set build to yes, then the tool will be installed and then built immediately rather than just installed.

- *start* If you set start to yes, then the tool will be started immediately. Note, you have to set build to yes for a tool in order for you to be able to set start to yes as well.
- *branch* For tools installed from a repo, if you want to install the tools from a specific branch of the repo, specify it with the branch keyword. By default, the master branch will be where the tools are installed from.
- *version* For tools installed from a repo, if you want to install the tools from a specific commit version, specify it with the version keyword. By default, the version HEAD will be used to install tools.

#### **Example Startup**

With that said, here is an example .vent-startup.yml file that vent could use:

```
https://github.com/cyberreboot/vent:
  rabbitmq:
   build: yes
    start: yes
  elasticsearch:
  rq_worker:
   build: yes
    start: yes
    settings:
      instances: 2
```
This would install the tools rabbitmq, elasticsearch, and rq\_worker. Additionally, this would build and start rabbitmq and rq\_worker, and it would set the number of instances in settings to 2 for rq\_worker. Notice how with elasticsearch even though there were no additional parameters defined it still had the the colon at the end of its declaration. This is necessary otherwise a parsing error will occur with YAML.

# <span id="page-16-0"></span>**3.5 Troubleshooting**

## **3.5.1 Basic Troubleshooting**

Something not working as expected within Vent? Not a problem! Let's first get some basic possible errors out of the way.

- 1. Is Docker installed and is the daemon running? Vent uses Docker heavily so it is necessary to have the Docker installed and the daemon running.
- 2. Is this the latest version of Vent? Ways to get the latest Vent version:
	- Using pip:

```
pip3 install vent && vent
```
Pip installs the latest *stable* release of Vent. If a problem still persists, try using the latest developer build:

• Using Docker:

```
docker pull cyberreboot/vent
docker run -it vent_image_id
```
• Using Git:

```
git clone https://github.com/CyberReboot/vent
cd vent && make && vent
```
# **3.5.2 In-Depth Troubleshooting**

Still not working? That's fine! Let's get into the nitty gritty and try to figure out what went wrong.

#### **Is it Vent that's causing the problem?**

Firstly, let's see if it's Vent that's causing the problems. Go to the User Data folder and open up vent.log with your favorite text editor. Let's search the key term False. Iterate through the search results and look for Status of some\_function: False. This tells us that one of Vent's core functions is not performing as expected. Next to it, there will be an error message explaining what went wrong.

If there's a problem with Vent's implementation, please create an issue [here.](https://github.com/CyberReboot/vent/issues)

#### **Is it a custom plugin that's causing the problem?**

If there's no obvious error messages within vent.log, let's check any added plugin tools and their containers.

Run the command docker logs cyberreboot-vent-syslog-master. This will return all information about all plugin containers and any information regarding the error should be displayed here.

# <span id="page-17-0"></span>**3.6 Contributing to Vent**

Want to hack on Vent? Awesome! Here are instructions to get you started. They are probably not perfect, please let us know if anything feels wrong or incomplete.

# **3.6.1 Contribution guidelines**

### **Pull requests are always welcome**

We are always thrilled to receive pull requests, and do our best to process them as fast as possible. Not sure if that typo is worth a pull request? Do it! We will appreciate it.

If your pull request is not accepted on the first try, don't be discouraged! If there's a problem with the implementation, hopefully you received feedback on what to improve.

We're trying very hard to keep Vent lean and focused. We don't want it to do everything for everybody. This means that we might decide against incorporating a new feature. However, there might be a way to implement that feature *on top of* Vent.

#### **Create issues. . .**

Any significant improvement should be documented as [a github issue](https://github.com/CyberReboot/vent/issues) before anybody starts working on it.

#### **. . . but check for existing issues first!**

Please take a moment to check that an issue doesn't already exist documenting your bug report or improvement proposal. If it does, it never hurts to add a quick "+1" or "I have this problem too". This will help prioritize the most common problems and requests.

#### **Conventions**

Fork the repo and make changes on your fork in a feature branch.

Make sure you include relevant updates or additions to documentation and tests when creating or modifying features.

Pull requests descriptions should be as clear as possible and include a reference to all the issues that they address.

Code review comments may be added to your pull request. Discuss, then make the suggested modifications and push additional commits to your feature branch. Be sure to post a comment after pushing. The new commits will show up in the pull request automatically, but the reviewers will not be notified unless you comment.

Before the pull request is merged, make sure that you squash your commits into logical units of work using git rebase  $-i$  and git push  $-f$ . After every commit the test suite should be passing. Include documentation changes in the same commit so that a revert would remove all traces of the feature or fix.

Commits that fix or close an issue should include a reference like Closes #XXX or Fixes #XXX, which will automatically close the issue when merged.

Add your name to the AUTHORS file, but make sure the list is sorted and your name and email address match your git configuration. The AUTHORS file is regenerated occasionally from the git commit history, so a mismatch may result in your changes being overwritten.

# **3.6.2 Decision process**

#### **How are decisions made?**

Short answer: with pull requests to the Vent repository.

All decisions affecting Vent, big and small, follow the same 3 steps:

- Step 1: Open a pull request. Anyone can do this.
- Step 2: Discuss the pull request. Anyone can do this.
- Step 3: Accept or refuse a pull request. A maintainer does this.

#### **How can I become a maintainer?**

- Step 1: learn the code inside out
- Step 2: make yourself useful by contributing code, bug fixes, support etc.

Don't forget: being a maintainer is a time investment. Make sure you will have time to make yourself available. You don't have to be a maintainer to make a difference on the project!

#### **What are a maintainer's responsibility?**

It is every maintainer's responsibility to:

- 1. Deliver prompt feedback and decisions on pull requests.
- 2. Be available to anyone with questions, bug reports, criticism, etc. regarding Vent.

#### **How is this process changed?**

Just like everything else: by making a pull request :)

Derivative work from [Docker](https://github.com/docker/docker/blob/master/CONTRIBUTING.md)

# <span id="page-19-0"></span>**3.7 New Vent Releases**

Get the latest clone of Vent from <https://github.com/CyberReboot/vent>

- 1. Change the version number
	- setup.py
	- docs/source/conf.py
- 2. Edit CHANGELOG.md and include a list of changes that were made. Please follow previous formatting.
- 3. Run list of authors and put in *AUTHORS* to make sure it is up to date:

git log --format='%aN <%aE>' | sort -f | uniq

- 4. Commit the changes, open a PR, and merge into master.
- 5. Now let's upload the release to pypi assuming there's an account with admin access and a corresponding . pypirc:

python3 setup.py sdist upload

- 6. Create a new github release. Tag and release title are the version number.
- 7. Finally, change the version number to the next version number with a dev tag. Eg: 0.4.4.dev. Commit the version change, make a PR, and merge to master.

# <span id="page-19-1"></span>**3.8 Core Tools and Plugins**

# **3.8.1 Core Tool Explanations**

There are currently nine core tools that Vent uses.

#### **elasticsearch**

Enables comprehensive text search of syslog.

#### **file\_drop**

Watches the specified directory for any new files. If a new file is added, it is added to a redis queue.

#### <span id="page-19-2"></span>**network\_tap**

A container that will watch a specific nic using tcpdump to output pcap files based on what was monitored. Has an interface located in System Commands -> Network Tap Interface in the main action menu. The interface has six available actions:

- Create: Create a new container with a specified nic, tag, interval (in *seconds*), filter, and iterations. The container is also automatically started on creation.
- Delete: Delete a specified network tap container. Containers *must be stopped* before they are able to be deleted.
- List: Show all network tap containers. Will return container's ID, if the container is running or not, and the tag provided in create.
- NICs: Show all available network interfaces. Will return a list of the names of the available NICs. Note for Docker for Mac it will show available network interfaces on the VM running the Docker daemon, not the network interface names on the Mac host.
- Start: Start a network tap container if it is exited. Will run with the same options given to the container in create.
- Stop: Stop a network tap container.
- Update: Update the metadata of a network tap container.

#### **rabbitmq**

Formats messages received from syslog and sends them to rmq\_es\_connector.

#### **redis**

A key/value store that is used for the queuing system that file drop sends to and rq\_worker pulls out of.

#### **rmq\_es\_connector**

A gateway between the messaging system and elasticsearch. This way, the message formatting system is not locked to rabbitmq.

#### **rq\_worker**

The tool that takes files from the redis queue and runs plugins that deal with those file extensions.

#### **rq\_dashboard**

Management console to look at rq\_worker's active queue.

#### **syslog**

Standard logging system that adheres to the syslog standard. All tool containers send their information to syslog. If there's some unexpected outputs or a container isn't running properly, all information will be in this tool's container.

Access this tool's container with the command: docker logs cyberreboot-vent-syslog-master

# **3.8.2 Core Tool and Plugin Actions**

Short explanations of all actions available in the core tools and plugins sub-menu.

### **Add all latest core/plugin tools**

Clone the latest version of the tool. This will not update or remove any tools that have already been added.

By default, core tools are cloned from [CyberReboot/vent](https://github.com/CyberReboot/vent/) and plugins, if no custom repo is specified, are cloned from [CyberReboot/vent-plugins.](https://github.com/CyberReboot/vent-plugins/)

#### **Build core/plugin tools**

Build docker images from the Dockerfiles obtained from adding.

#### **Clean core/plugin tools**

Stop and remove the chosen tools' containers.

### **Configure core/plugin tools**

Edit a tool's vent.template file found in the tool's respective folder. Read more about *[Vent.template Files](#page-11-1)*.

### **Disable core/plugin tools**

Remove chosen tools from menus. For example, let's say there were ten tools but only five were needed. Disabling the five unneeded tools would stop those tools from appearing on the other menus.

#### **Enable core/plugin tools**

Opposite of disable tools. Enables the tools so they can be seen again.

#### **Inventory of core/plugin tools**

Provides meta data regarding currently added core/plugin tools. It tells if a tool is built, enabled, the name of the image, and the if the tool is currently running.

#### **Remove core/plugin tools**

Remove a tool entirely. Any of that tool's containers are also stopped and deleted. The tool must be added again if it is to be used.

#### **Start core/plugin tools**

Start the tools' respective containers.

#### **Stop core/plugin tools**

Stop the tools' respective containers.

#### **Update core/plugin tools**

Pulls the latest commit of the tool from its repo and builds it.

# <span id="page-22-0"></span>**3.9 System Commands**

This page describes what the different actions in the System Commands sub-menu do.

## **3.9.1 Backup**

Saves the vent.cfg and the plugin\_manifest.

## **3.9.2 Change vent configuration**

Edit the vent.cfg in Vent. The vent.cfg file can be found in the directory listed next to User Data in the main Vent menu.

# **3.9.3 Detect GPUs**

Detect GPU devices on the current machine running Vent. Currently works with NVIDIA GPUs only .

## **3.9.4 Enable Swarm Mode**

To Be Implemented.

## **3.9.5 Factory reset**

Remove all Vent related images and containers. Removes the User Data directory as well. Please back up any necessary information before activating this option.

## **3.9.6 Restore**

Restores a backup.

## **3.9.7 Upgrade**

To Be Implemented

## **3.9.8 Network Tap Interface**

The interface in which to interact with the Network Tap core tool. Read more about *[network\\_tap](#page-19-2)*. Each form will also have more information regarding the specific action.

# <span id="page-23-0"></span>**3.10 User Data**

The User Data directory is listed on the Vent main menu. Here you can find five files and two directories here.

# **3.10.1 Files**

### **plugin\_manifest.cfg**

Meta data about all built core and plugin tools.

#### **status.json**

All data regarding finished jobs is written to this JSON file. This file actually doesn't exist until a job is processed and completed. Each tool will get it's own JSON entry. If there were two tools that ran and finished, there will be one entry for each tool.

### **vent.cfg**

A configuration file used to customize Vent and its processes.

#### **-main**

- *files* The directory of File Drop. For example, if files = /opt/vent\_files, Vent will monitor for any new files in that directory.
- *services\_uri* Override the default POST name for all services. So, let's say Vent has Elasticsearch at URL 0.0.0.0:3772.

By adding:

services\_uri = 5.5.5.5

under the main section, the URL for Elasticsearch is now 5.5.5.5:3772.

#### **-network-mapping**

*nic\_name* The option here can be whatever is desired. The value is the nic that the plugin tool replay\_pcap will replay to.

For example:

my\_nic = enp0s25

Now the plugin tool replay\_pcap will mirror whatever given pcap files to enp0s25.

Currently, only one nic at a time is supported.

#### **-nvidia-docker-plugin**

- *port* Override port for the Nvidia docker plugin
- *host* Override the host for the Nvidia docker plugin

#### **-external-services**

Name of tool we want Vent to use externally rather than internally. For example, if there is already an Elasticsearch service that a user wants Vent to use rather than Vent's internal Elasticsearch, we could write:

```
[external-services]
Elasticsearch = {"ip_address": "172.10.5.3", "port": "9200",
"locally_active": "yes"}
```
If a port is not specified, then it defaults to core tool's default port. Also, you can toggle whether you want to use the local docker container that vent utilizes or the external service by switching locally\_active between yes and no.

#### **-build-options**

*use\_existing\_images* If set to yes it will not try to rebuild or pull images that already exist.

#### **-groups**

*start\_order* The order in which the tool groups are started in csv format. For example:

core, pcap, replay

means that core tools are started first, then any tool in the pcap group, and lastly any tool in the replay group. Within those groups, plugin priority will determine the start order of the tools.

#### **vent.init**

This file only tells Vent if this is the first time Vent is running so the tutorial can be the first menu listed rather than Vent's main menu.

#### **vent.log**

Log file that keeps track of the statuses of Vent's functionality. It lists what action is taking place and shows a list of steps taken to perform that action. So if something goes wrong, this file is a good place to start to find out what the problem is.

# **3.10.2 Directories**

#### **.internals**

This is a folder that Vent clones to when dealing with core tools. So when Vent adds or builds core tools, this is the working directory.

## <span id="page-25-4"></span>**plugins**

This folder deals with any plugin tools with the same philosophy as the .internals directory.

# <span id="page-25-0"></span>**3.11 vent.api package**

- **3.11.1 Submodules**
- **3.11.2 vent.api.actions module**
- **3.11.3 vent.api.menu\_helpers module**
- **3.11.4 vent.api.plugin\_helpers module**
- **3.11.5 vent.api.plugins module**
- **3.11.6 vent.api.templates module**
- <span id="page-25-2"></span>**3.11.7 Module contents**

# <span id="page-25-1"></span>**3.12 vent.core package**

# **3.12.1 Subpackages**

**vent.core.file\_drop package**

**Submodules**

#### <span id="page-25-3"></span>**vent.core.file\_drop.file\_drop module**

```
class vent.core.file_drop.file_drop.GZHandler(patterns=None, ignore_patterns=None,
                                                       ignore_directories=False,
                                                        case_sensitive=False)
```
Bases: watchdog.events.PatternMatchingEventHandler

Handles when an event on the directory being watched happens that matches the values in patterns

```
created_files = set([])
```
#### **ignore\_patters = ['\*-miscellaneous\*']**

```
on_created(event)
```
Called when a file or directory is created.

Parameters **event** (DirCreatedEvent or FileCreatedEvent) – Event representing file/directory creation.

#### **on\_modified**(*event*)

Called when a file or directory is modified.

```
Parameters event (DirModifiedEvent or FileModifiedEvent) - Event represent-
   ing file/directory modification.
```
<span id="page-26-2"></span>**patterns = ['\*']**

**process**(*event*)

event.event\_type 'modified' | 'created' | 'moved' | 'deleted'

event.is\_directory True | False

event.src\_path path/to/observed/file

```
q = Queue(u'default')
```
**r = StrictRedis<ConnectionPool<Connection<host=redis,port=6379,db=0>>>**

#### <span id="page-26-0"></span>**Module contents**

**vent.core.network\_tap package**

**Subpackages**

**vent.core.network\_tap.ncontrol package**

**Submodules**

**vent.core.network\_tap.ncontrol.ncontrol module**

#### <span id="page-26-1"></span>**vent.core.network\_tap.ncontrol.paths module**

```
class vent.core.network_tap.ncontrol.paths.CreateR
    Bases: object
```
This endpoint is for creating a new filter

**on\_post**(*req*, *resp*)

Send a POST request with id/nic/interval/filter/iters and it will start a container for collection with those specifications

**class** vent.core.network\_tap.ncontrol.paths.**DeleteR** Bases: object

This endpoint is for deleting a network tap filter container

**on\_post**(*req*, *resp*) Send a POST request with a docker container ID and it will be deleted.

Example input: { 'id': "12345"}, { 'id': ["123", "456"]}

**class** vent.core.network\_tap.ncontrol.paths.**InfoR** Bases: object

This endpoint is for returning info about this service

**on\_get**(*req*, *resp*)

```
class vent.core.network_tap.ncontrol.paths.ListR
    Bases: object
```
This endpoint is for listing all filter containers

<span id="page-27-1"></span>**on\_get**(*req*, *resp*) Send a GET request to get the list of all of the filter containers **class** vent.core.network\_tap.ncontrol.paths.**NICsR** Bases: object This endpoint is for listing all available network interfaces **on\_get**(*req*, *resp*) Send a GET request to get the list of all available network interfaces **class** vent.core.network\_tap.ncontrol.paths.**StartR** Bases: object This endpoint is for starting a network tap filter container **on\_post**(*req*, *resp*) Send a POST request with a docker container ID and it will be started. Example input: {'id': "12345"}, {'id': ["123", "456"]} **class** vent.core.network\_tap.ncontrol.paths.**StopR** Bases: object This endpoint is for stopping a network tap filter container **on\_post**(*req*, *resp*) Send a POST request with a docker container ID and it will be stopped. Example input: {'id': "12345"}, {'id': ["123", "456"] **class** vent.core.network\_tap.ncontrol.paths.**UpdateR** Bases: object This endpoint is for updating a filter **on\_post**(*req*, *resp*) Send a POST request with id and metadata and it will update the existing filter metadata with those specifications **vent.core.network\_tap.ncontrol.prestart module**

#### <span id="page-27-0"></span>**vent.core.network\_tap.ncontrol.routes module**

vent.core.network\_tap.ncontrol.routes.**paths**()

vent.core.network\_tap.ncontrol.routes.**routes**()

#### <span id="page-28-4"></span><span id="page-28-1"></span>**Module contents**

#### <span id="page-28-0"></span>**Module contents**

#### **vent.core.rmq\_es\_connector package**

#### **Submodules**

#### <span id="page-28-2"></span>**vent.core.rmq\_es\_connector.rmq\_es\_connector module**

```
class vent.core.rmq_es_connector.rmq_es_connector.RmqEs(es_host='elasticsearch',
```
*rmq\_host='rabbitmq'*)

opens a connection to rabbitmq and receives messages based on the provided binding keys and then takes those messages and sends them to an elasticsearch index

#### **callback**(*ch*, *method*, *properties*, *body*)

callback triggered on rabiitmq message received and sends it to an elasticsearch index

```
channel = None
```
#### **connections**(*wait*)

wait for connections to both rabbitmq and elasticsearch to be made before binding a routing key to a channel and sending messages to elasticsearch

#### **consume**()

start consuming rabbitmq messages

```
es_conn = None
es_host = None
es_port = 9200
queue_name = None
rmq_host = None
rmq_port = 5672
start()
```
start the channel listener and start consuming messages

#### <span id="page-28-3"></span>**vent.core.rmq\_es\_connector.test\_rmq\_es\_connector module**

**class** vent.core.rmq\_es\_connector.test\_rmq\_es\_connector.**Method**(*routing\_key='foo.bar'*) create mock method object

#### **routing\_key = None**

- vent.core.rmq\_es\_connector.test\_rmq\_es\_connector.**test\_rmq\_es\_connector\_callback**() tests the callback function
- vent.core.rmq\_es\_connector.test\_rmq\_es\_connector.**test\_rmq\_es\_connector\_connections**() tests the connections function
- vent.core.rmq\_es\_connector.test\_rmq\_es\_connector.**test\_rmq\_es\_connector\_start**() tests the start function

<span id="page-29-7"></span><span id="page-29-2"></span>**Module contents**

**vent.core.rq\_dashboard package**

<span id="page-29-3"></span>**Module contents**

**vent.core.rq\_worker package**

**Submodules**

**vent.core.rq\_worker.test\_watch module**

<span id="page-29-5"></span>**vent.core.rq\_worker.watch module**

vent.core.rq\_worker.watch.**file\_queue**(*path*, *template\_path='/vent/'*, *r\_host='redis'*) Processes files that have been added from the rq-worker, starts plugins that match the mime type for the new file.

vent.core.rq\_worker.watch.**gpu\_queue**(*options*) Queued up containers waiting for GPU resources

## <span id="page-29-4"></span>**Module contents**

# <span id="page-29-1"></span>**3.12.2 Module contents**

# <span id="page-29-0"></span>**3.13 vent.helpers package**

# **3.13.1 Submodules**

# <span id="page-29-6"></span>**3.13.2 vent.helpers.errors module**

vent.helpers.errors.**ErrorHandler**(*function*)

- <span id="page-30-4"></span>**3.13.3 vent.helpers.logs module**
- **3.13.4 vent.helpers.meta module**
- **3.13.5 vent.helpers.paths module**
- <span id="page-30-1"></span>**3.13.6 Module contents**
- <span id="page-30-0"></span>**3.14 vent.menus package**
- **3.14.1 Submodules**
- **3.14.2 vent.menus.add module**
- **3.14.3 vent.menus.add\_options module**

## <span id="page-30-2"></span>**3.14.4 vent.menus.backup module**

**class** vent.menus.backup.**BackupForm**(*\*args*, *\*\*keywords*) Bases: npyscreen.fmActionForm.ActionForm

Form that can be used to select a backup file to restore

**create**() Add backup files to select from

```
on_cancel()
     When user clicks cancel, will return to MAIN
```
**on\_ok**()

Perform restoration on the backup file selected

```
quit(*args, **kwargs)
```
## **3.14.5 vent.menus.choose\_tools module**

# **3.14.6 vent.menus.del\_instances module**

# **3.14.7 vent.menus.editor module**

### <span id="page-30-3"></span>**3.14.8 vent.menus.help module**

```
class vent.menus.help.HelpForm(*args, **keywords)
    Bases: npyscreen.fmFormWithMenus.ActionFormWithMenus
```
Help form for the Vent CLI

- **change\_forms**(*\*args*, *\*\*keywords*) Checks which form is currently displayed and toggles to the other one
- **create**()

Override method for creating FormBaseNew form

**exit**(*\*args*, *\*\*keywords*)

```
on_cancel()
on_ok()
static switch(page)
```
- **3.14.9 vent.menus.inventory module**
- **3.14.10 vent.menus.inventory\_forms module**
- **3.14.11 vent.menus.logs module**
- **3.14.12 vent.menus.main module**
- **3.14.13 vent.menus.ntap module**
- **3.14.14 vent.menus.services module**
- **3.14.15 vent.menus.tools module**

### <span id="page-31-0"></span>**3.14.16 vent.menus.tutorial\_forms module**

**class** vent.menus.tutorial\_forms.**TutorialAddingFilesForm**(*\*args*, *\*\*keywords*) Bases: [vent.menus.tutorials.TutorialForm](#page-32-0)

Tutorial Adding Files form for the Vent CLI

**class** vent.menus.tutorial\_forms.**TutorialAddingPluginsForm**(*\*args*, *\*\*keywords*) Bases: [vent.menus.tutorials.TutorialForm](#page-32-0)

Tutorial Adding Plugins form for the Vent CLI

**class** vent.menus.tutorial\_forms.**TutorialBackgroundForm**(*\*args*, *\*\*keywords*) Bases: [vent.menus.tutorials.TutorialForm](#page-32-0)

Tutorial Background form for the Vent CLI

**class** vent.menus.tutorial\_forms.**TutorialBuildingCoresForm**(*\*args*, *\*\*keywords*) Bases: [vent.menus.tutorials.TutorialForm](#page-32-0)

Tutorial Building Cores form for the Vent CLI

**class** vent.menus.tutorial\_forms.**TutorialGettingSetupForm**(*\*args*, *\*\*keywords*) Bases: [vent.menus.tutorials.TutorialForm](#page-32-0)

Tutorial Getting Setup form for the Vent CLI

**class** vent.menus.tutorial\_forms.**TutorialIntroForm**(*\*args*, *\*\*keywords*) Bases: [vent.menus.tutorials.TutorialForm](#page-32-0)

Tutorial introduction landing form for the Vent CLI

**class** vent.menus.tutorial\_forms.**TutorialStartingCoresForm**(*\*args*, *\*\*keywords*) Bases: [vent.menus.tutorials.TutorialForm](#page-32-0)

Tutorial Starting Cores form for the Vent CLI

<span id="page-32-3"></span>**class** vent.menus.tutorial\_forms.**TutorialTerminologyForm**(*\*args*, *\*\*keywords*) Bases: [vent.menus.tutorials.TutorialForm](#page-32-0)

Tutorial terminology form for the Vent CLI

**class** vent.menus.tutorial\_forms.**TutorialTroubleshootingForm**(*\*args*, *\*\*keywords*) Bases: [vent.menus.tutorials.TutorialForm](#page-32-0)

Tutorial troubleshooting form for the Vent CLI

## <span id="page-32-2"></span>**3.14.17 vent.menus.tutorials module**

<span id="page-32-0"></span>**class** vent.menus.tutorials.**TutorialForm**(*title="*, *text="*, *next\_tutorial="*, *\*args*, *\*\*keywords*)

Bases: npyscreen.fmFormWithMenus.ActionFormWithMenus

Tutorial form for the Vent CLI

#### **create**()

Overridden to add handlers and content

**on\_cancel**()

When user clicks cancel, will return to MAIN

#### **on\_ok**()

When user clicks ok, will proceed to next tutorial

- **quit**(*\*args*, *\*\*kwargs*) Overridden to switch back to MAIN form
- **switch**(*name*) Wrapper that switches to provided form

# <span id="page-32-1"></span>**3.14.18 Module contents**

Indices and tables

- <span id="page-34-0"></span>• genindex
- modindex
- search

# Python Module Index

## <span id="page-36-0"></span>v

vent.api, [22](#page-25-2) vent.core, [26](#page-29-1) vent.core.file\_drop, [23](#page-26-0) vent.core.file\_drop.file\_drop, [22](#page-25-3) vent.core.network\_tap, [25](#page-28-0) vent.core.network\_tap.ncontrol, [25](#page-28-1) vent.core.network\_tap.ncontrol.paths, [23](#page-26-1) vent.core.network\_tap.ncontrol.routes, [24](#page-27-0) vent.core.rmq\_es\_connector, [26](#page-29-2) vent.core.rmq\_es\_connector.rmq\_es\_connector, [25](#page-28-2) vent.core.rmq\_es\_connector.test\_rmq\_es\_connector, [25](#page-28-3) vent.core.rq\_dashboard, [26](#page-29-3) vent.core.rq\_worker, [26](#page-29-4) vent.core.rq\_worker.watch, [26](#page-29-5) vent.helpers, [27](#page-30-1) vent.helpers.errors, [26](#page-29-6) vent.menus, [29](#page-32-1) vent.menus.backup, [27](#page-30-2) vent.menus.help, [27](#page-30-3) vent.menus.tutorial\_forms, [28](#page-31-0) vent.menus.tutorials, [29](#page-32-2)

# Index

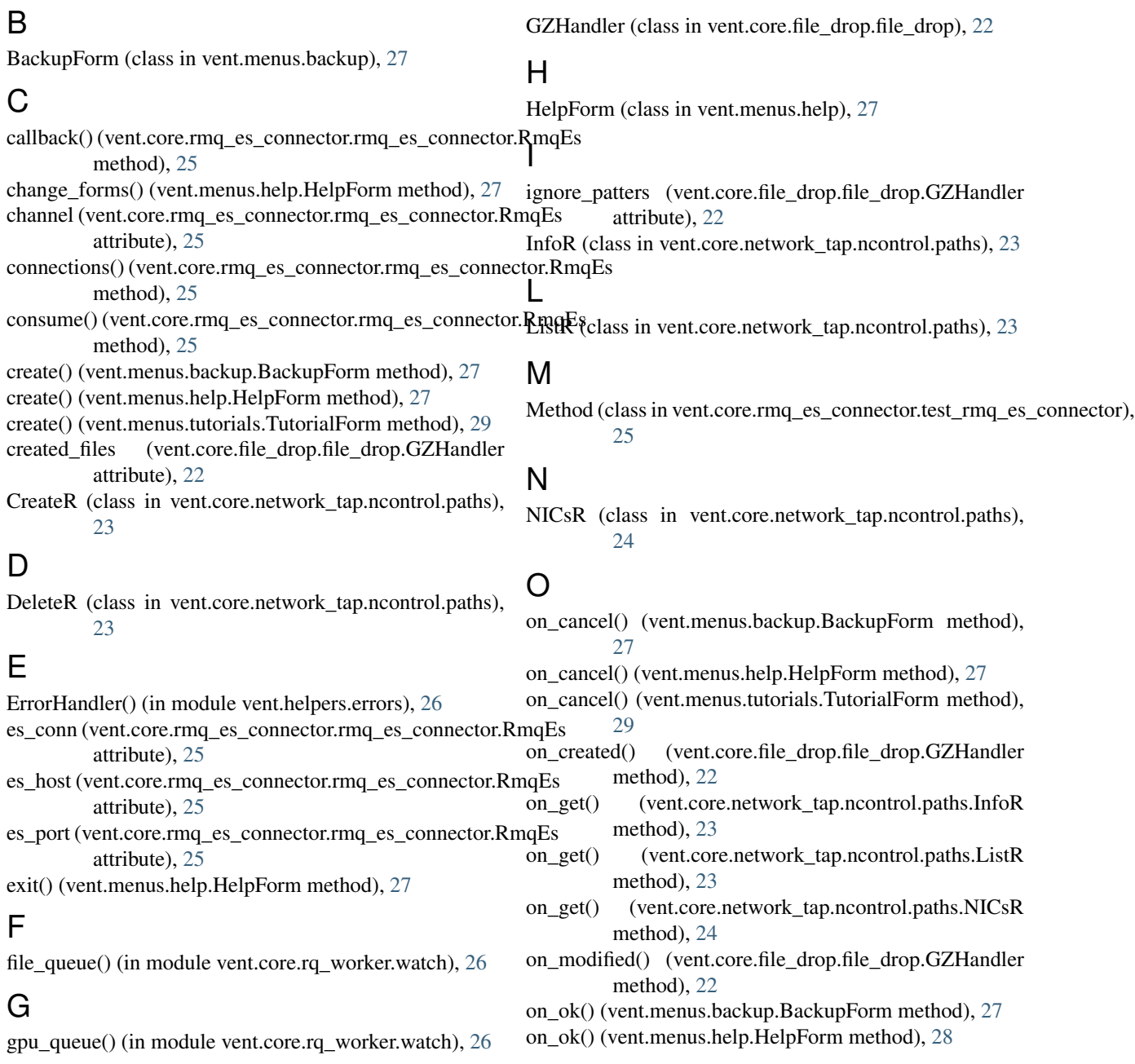

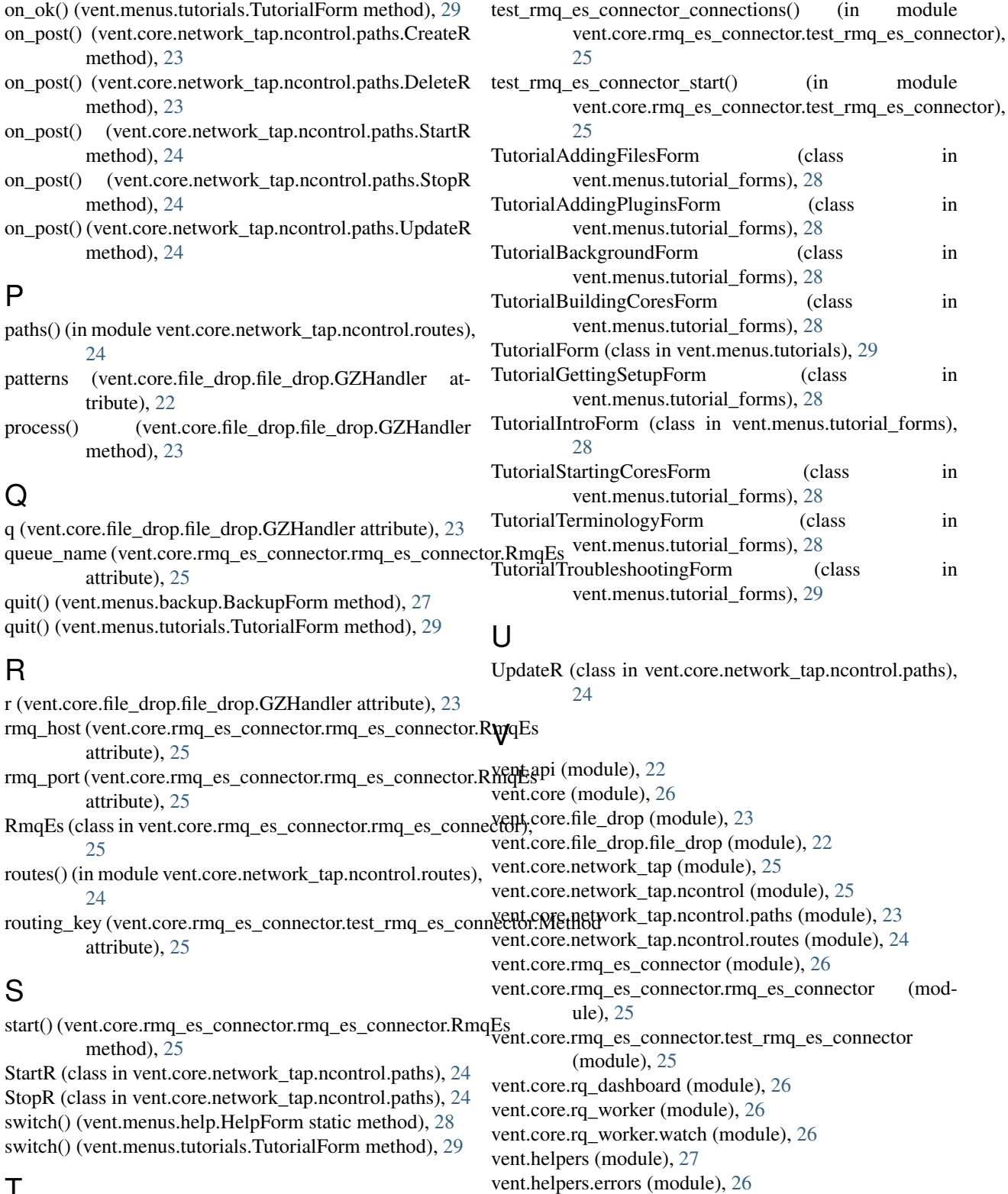

# T

test\_rmq\_es\_connector\_callback() (in module es\_connector\_canback() (in module vent.menus.backup (module), [27](#page-30-4)<br>vent.core.rmq\_es\_connector.test\_rmq\_es\_connectorsht menus help (module), 27 [25](#page-28-4) vent.menus (module), [29](#page-32-3) vent.menus.help (module), [27](#page-30-4) vent.menus.tutorial\_forms (module), [28](#page-31-1) vent.menus.tutorials (module), [29](#page-32-3)